## **Procurement**

(make group procurement log with google spreadsheet)

# Considerations before purchase order

- Consult Dustin when the cost of a purchase is beyond \$1000.
- Never order something you can't defend and try to think economically but also effectively.
- Don't select the more expensive item unless its more cost effective in the long run.

### Standard Procedure

Step to order:

 Download the order form and fill it out: Order Form Sample requisition form, and instructions:

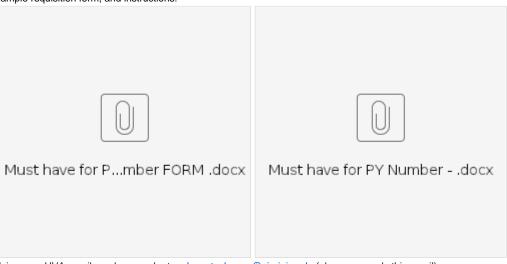

- 2. Using your UVA email send your order to: phys-stockroom@virginia.edu (please use only this email)
- 3. Once the order has been submitted, fill the Monthly-Procurement here: Monthly Accounting \*\*
- Upload the order form to the Group Drop-Box here: Purchase Order Records New Folder: New Folder to upload purchase request forms (need UVA ID credentials)

### Note:

\*\*\* There are three spreadsheets (for each PTAO) per month namely **A** (standard/old PTAO), **B** (standard/old PTAO with PY number), **C** (PTAO with limited finds for in-cave constructions)

So, please use the correct spreadsheet for each order, depending on the PTAO that you use. Check this page for more details: PTAOs <-(click here)

A sample email to Dawn, Faye and George (don't forget to cc Dustin)

Dear Dawn, Faye, and George,

### Direct links:

- 1. https://www.mcmaster.com/3060T49/ (Qty 6)
- 2. https://www.mcmaster.com/3115T21/ (Qty 3)
- 3. https://www.mcmaster.com/3115T17/ (Qty 3)

#### Thanks

Don' forget to attach the purchase requisition form

## **Special Procedure**

You could take this procedure in case of small purchase. It is acceptable thanks to George.

- 1. E-mail George <gls8b@virginia.edu> with the links to the items and the number that you need. Do not forget to provide the PTAO and the shipping address.
- 2. CC the message above to Ernesto (or Ishara) so that we can keep track of the expenditure in the spreadsheets.

### Self Purchase Order and Reimbursement

### Valid cases

- Budget = PTAO A
- Seller = Local stores, Online shopping sites

#### Procedure

- 1. Decide purchase items.
  - a. Consult Dustin when the cost of a purchase is beyond \$1000.
- 2. Place an order
  - a. Use your own billing and shipping addresses??
- 3. Make a record onto the group spreadsheet.
  - a. Do this at this timing??
- 4. Receive all items.
- 5. Make and submit a document for reimbursement.
  - a. Scanned copy or downloaded file of receipt.
  - b. To Dawn Shifflet via e-mail.
  - c. Multiple receipts can be submitted at once.
  - d. Example to be written.
- 6. Receive an e-mail to check and approve the reimbursement.

### SHIPPING PROTOCOL

- 1. Make an inventory list that you want to ship here: Shipping Inventory
- 2. Download the shipping form: Shipping Form
- 3. Fill in the shipping form:
  - a. Measure the dimensions of the shipping container
  - b. Measure the weight (available in the loading dock)
  - c. Unless there is a special request, use the normal shipping (2 days FedEx)
  - d. Put the insurance according to the Insurance policy (TBA soon)
- 4. Fill the expense in Monthly-Procurement: Monthly Accounting
  - a. Put the tracking number in the description column
- 5. Send the shipping form to Dawn Shiflet: dbs5s@virginia.edu
- 6. Upload the shipping form in the Group DropBox : Shipping Records
- 7. Contact the person in charge at the shipping destination and share the information (inventory list and tracking number).

### Common Shipping Addresses

### Other useful information

DigiKey ID: 14267801 (Created by DigiKey on 06 Jan 2022 during a phone call to request information on Vishay resistors for target stick)